## Remote Desktop Services (RDS) – Walkthrough (Windows PCs)

SV ICT systems are now accessible remotely through a new Windows based platform called Remote Desktop Services (RDS).

RDS is available to all authenticated SV users accessing the SV network on their home computers or remotely via a non-SV laptop. RDS also provides all internal SV computers with access to Microsoft Project and Visio and Adobe Acrobat Pro.

*Please note: RDS does not apply to SV laptops being used outside of the 50 Lonsdale premises, as this utilises a separate system called Direct Access – an internet connection provides the laptop with access as is in the office.*

- 1) To access RDS go to the login page by navigating to the following URL: [connect.sustainability.vic.gov.au](http://connect.sustainability.vic.gov.au/) – You can also access this URL from the Partner login page on the [SV](http://www.sustainability.vic.gov.au/)  [website](http://www.sustainability.vic.gov.au/)
- 2) Enter your Email Address and current network Password at the login screen then click Sign in

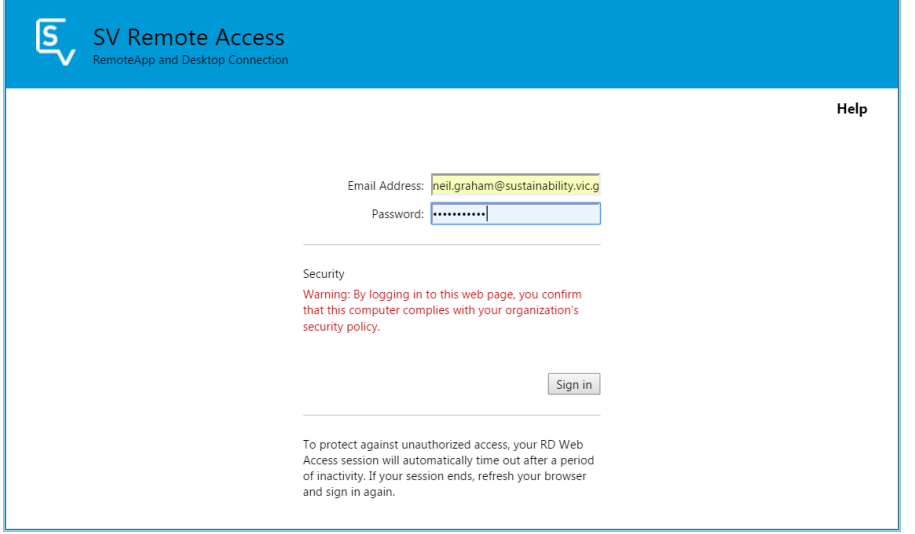

3) The SV Remote Access landing page will then launch displaying the applications that you have access to. You can access an application directly by clicking on its icon, but the recommended user interface is via SV Desktop.

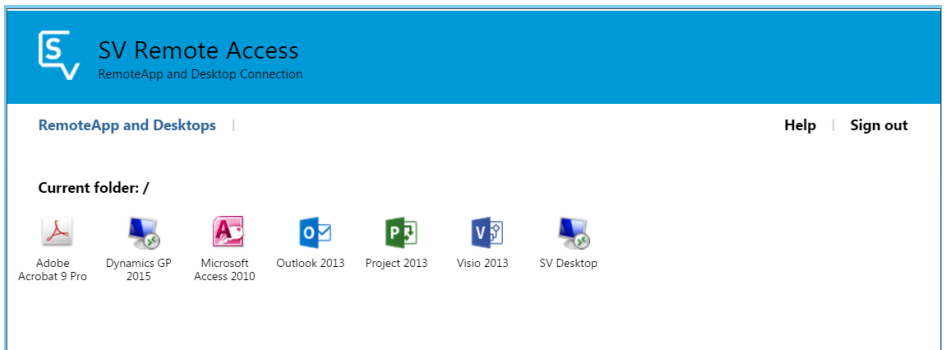

- 4) Clicking on an icon will launch a download link at the bottom of the browser.
- 5) Click on the downloaded link to launch a Windows Security login prompt
- 6) Enter your username (if not already populated) in the format ECO\[username],

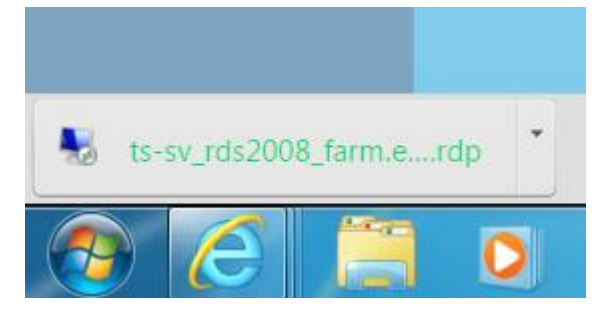

followed by your current network password. Tick the box "Remember my credentials" if

you are using a private computer and click on **OK** 

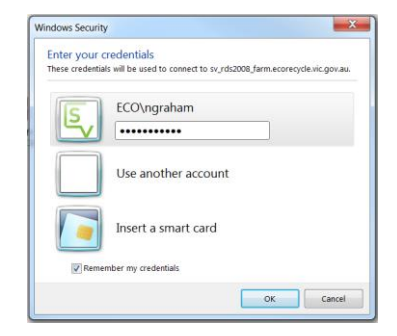

The Login Policy Page will now load. As a user of SV ICT systems you are expected to familiarise yourself with SV's ICT Acceptable Usage Policy.

7) Click on OK to accept the Policy

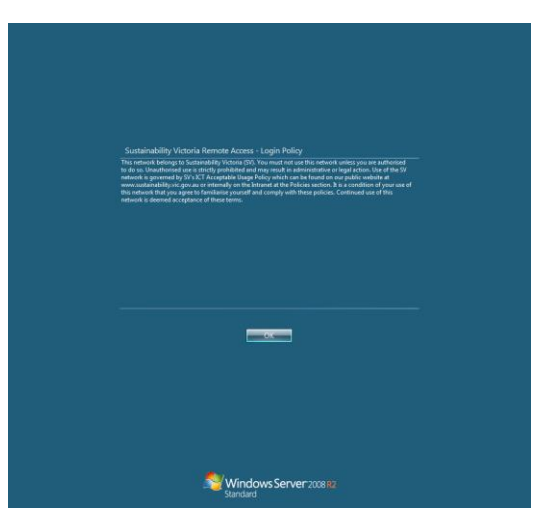

The SV Desktop will now be displayed. This is a simple interface (currently based on Windows 7) that is similar to SV work laptops' standard operating environment (SOE). The Office applications have been upgraded to Office2013 and the latest Internet Explorer (IE) has been made available to allow for integration with SharePoint and CRM (SVEnabled).

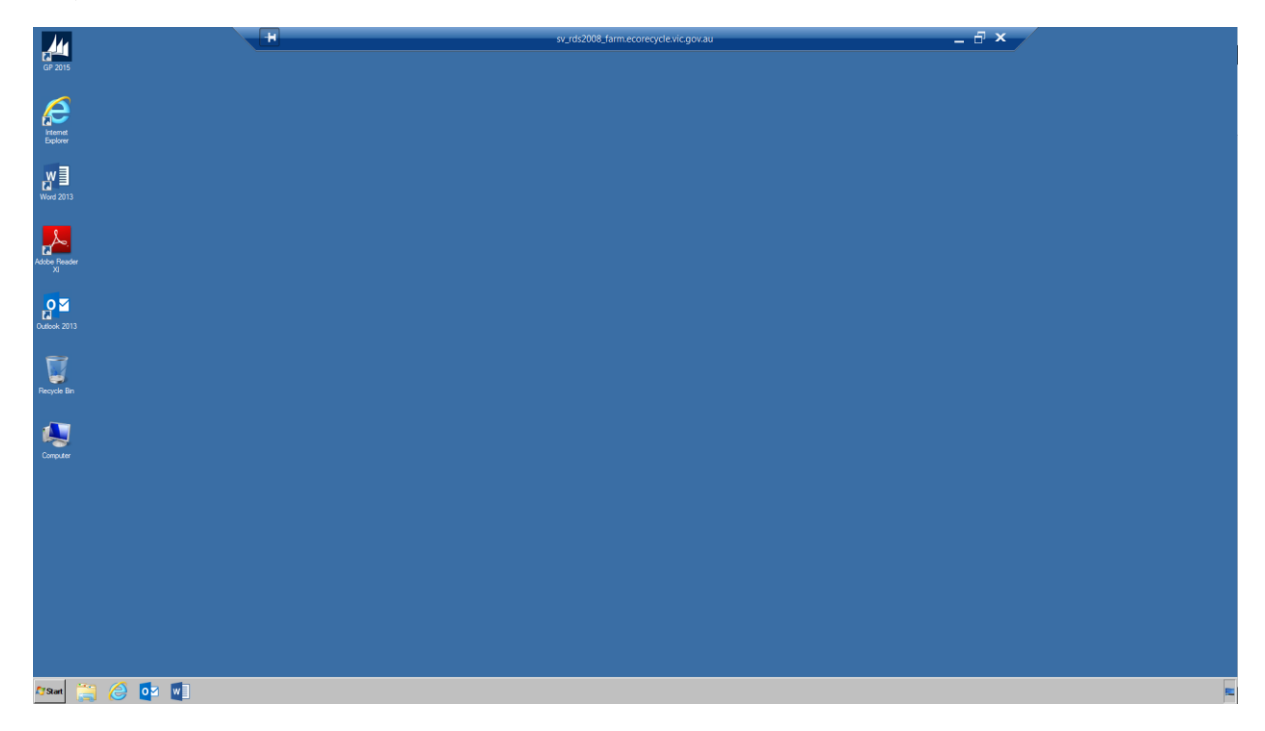

If you have any questions please send a request t[o helpdesk@sustainability.vic.gov.au](mailto:helpdesk@sustainability.vic.gov.au) or call (03) 8626 8780